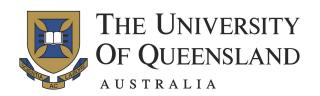

# STAT2201, Semester 1, 2018, Assignment Submission Guidelines.

#### Before the tutorial:

- \* Make sure you can initially login to JuliaBox via the link provided on the course website. Do this using either a Gmail, a GitHub, or a LinkedIn account. Some methods may require SMS authentication or similar, so please make sure you can login ahead of time.
- \* Read the assignment document before attending the tutorial. Each assignment document is composed of 3 worked *class examples* and 8 *assessable questions*. The tutors will cover some of the *class examples* and will help with general questions that you have regarding the assessable questions. So prepare before hand.

#### In the tutorial:

- \* Bring a copy of the assignment, the condensed lecture notes and the Julia Stats Reference sheet.
- \* Follow the tutors guidance through the worked class examples and then begin working on the assignment individually asking tutors for help when needed.
- \* Some of the work is computational using Julia and other is analytic (pen, paper and/or whiteboard). Some questions may require writing a paragraph or two as well.

### Creating assignments:

- \* Assignments are to be submitted as a PDF generated from a JuliaBox Notebook similarly to the template on the right.
- \* A single notebook for each assignment as follows:
  - A Markdown based title at the top of the assignment with the assignment number and the student number. Please do not include a name since marking is anonymous.
  - Use Markdown cells to neatly label the heading of each question (1-8).
  - Separate questions clearly, and show all working.
  - Upload images of handwritten solutions and figures where appropriate (note that images on your local machine can be "dragged and dropped" into Markdown Cells in the JuliaBox Notebook).
  - Alternatively, generate figures using PyPlot when needed (include all code used to generate them).
- \* Ensure correct question order and minimize excessive space on your generated PDF file. In general, try to be as neat as possible.
- ★ Assignments must be completed individually.

## Assignment 1 - 32423456

## Question 1

Question one solution goes here. Solutions can involve:

- Uploaded photos including clear handwritten text.
- Markdown formatted text
- Julia code and output

#### Question 2

Question two solution goes here...

...

...

ļ...

...

# Question 8

### Submitting assignments:

- ★ To create a PDF from the JuliaBox Notebook, use: File
  → Download → HTML Embedded (.html). This will
  open a new browser tab with your formatted output.
  Save this tab as a PDF (e.g. Print to PDF).
  - For the filename, use Assignment\_X\_StudentNumber.pdf where X is the assignment number (1–6) and Student-Number is your student number
- $\star\,$  Submit the \*.pdf to Blackboard by no later than 8:00pm on the due date.
- $\star$  Late assignments will not be marked.
- ★ Note: It is recommended to use JuliaBox with "Google Chrome". Other browsers may exhibit some problems.

## Marking criteria:

- $\star$  Each question is worth 10%.
- $\star$  The remaining 20% is given for proper formatting, filename and style as specified in the guidelines above.